## **Changing Applicant Statuses in the PageUp Applicant Tracking System**

**It is the responsibility of the search committee chair to make status changes so that the proper procedure is followed (ie. HR reviews Summary report, background check gets completed, Offer Card gets completed, etc.) and so that every applicant receives a response.** 

- How to move applicants through application statuses:
	- 1. Go to PageUp by typing brockport.pageuppeople.com in the browser
	- 2. Log in using your Brockport NetID and Password
	- 3. Click on the three horizontal lines in the right hand of the task bar for the menu

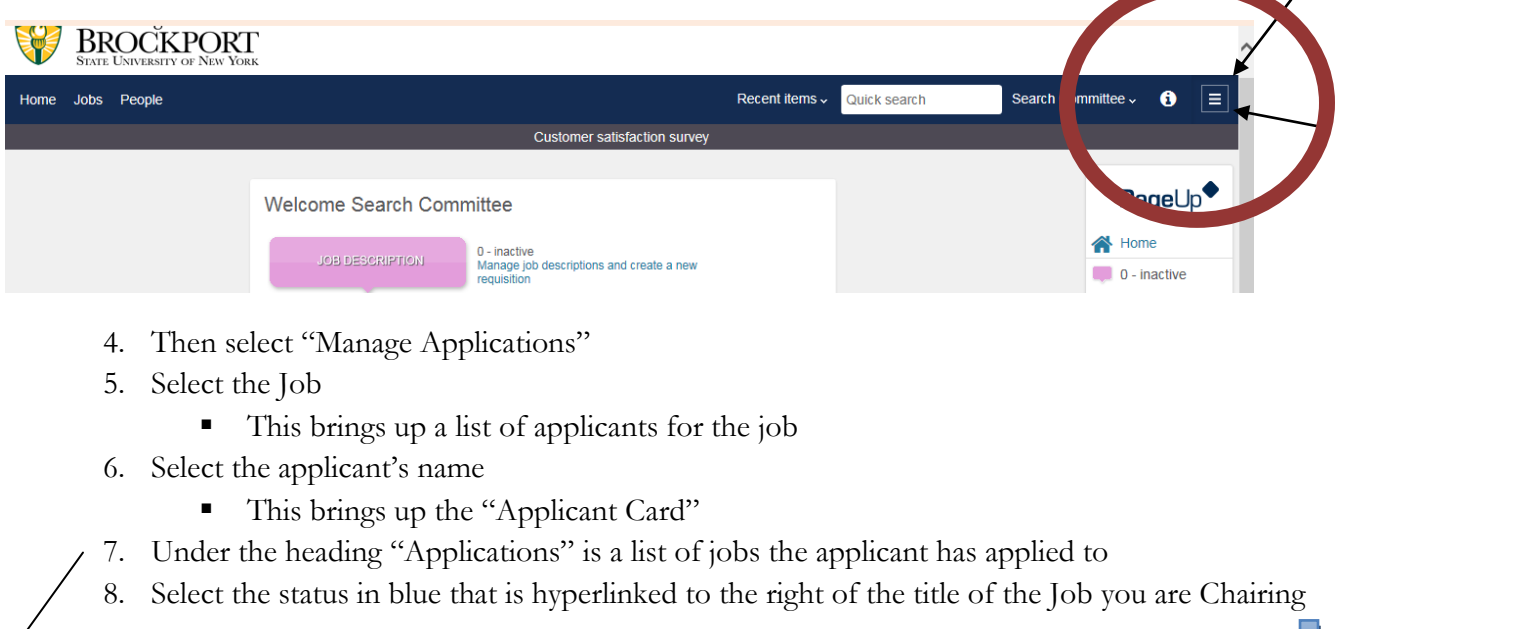

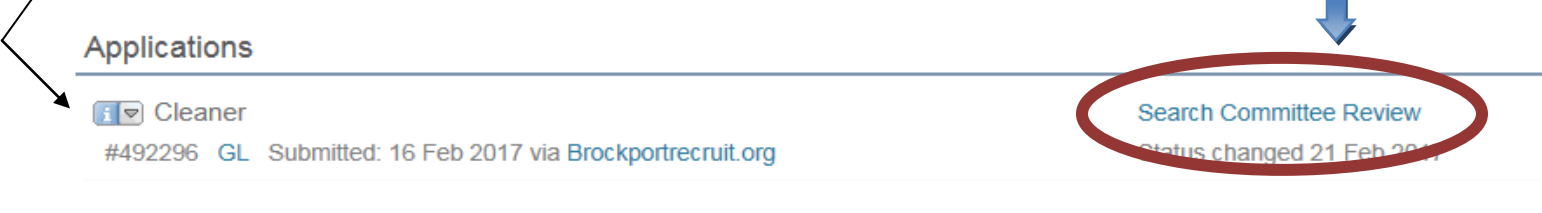

۳

■ This brings up a list of statuses

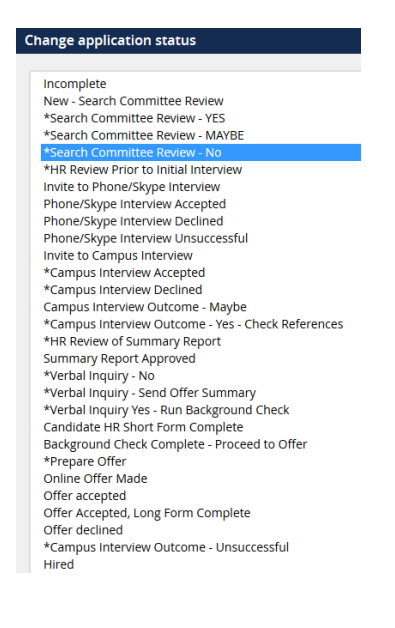

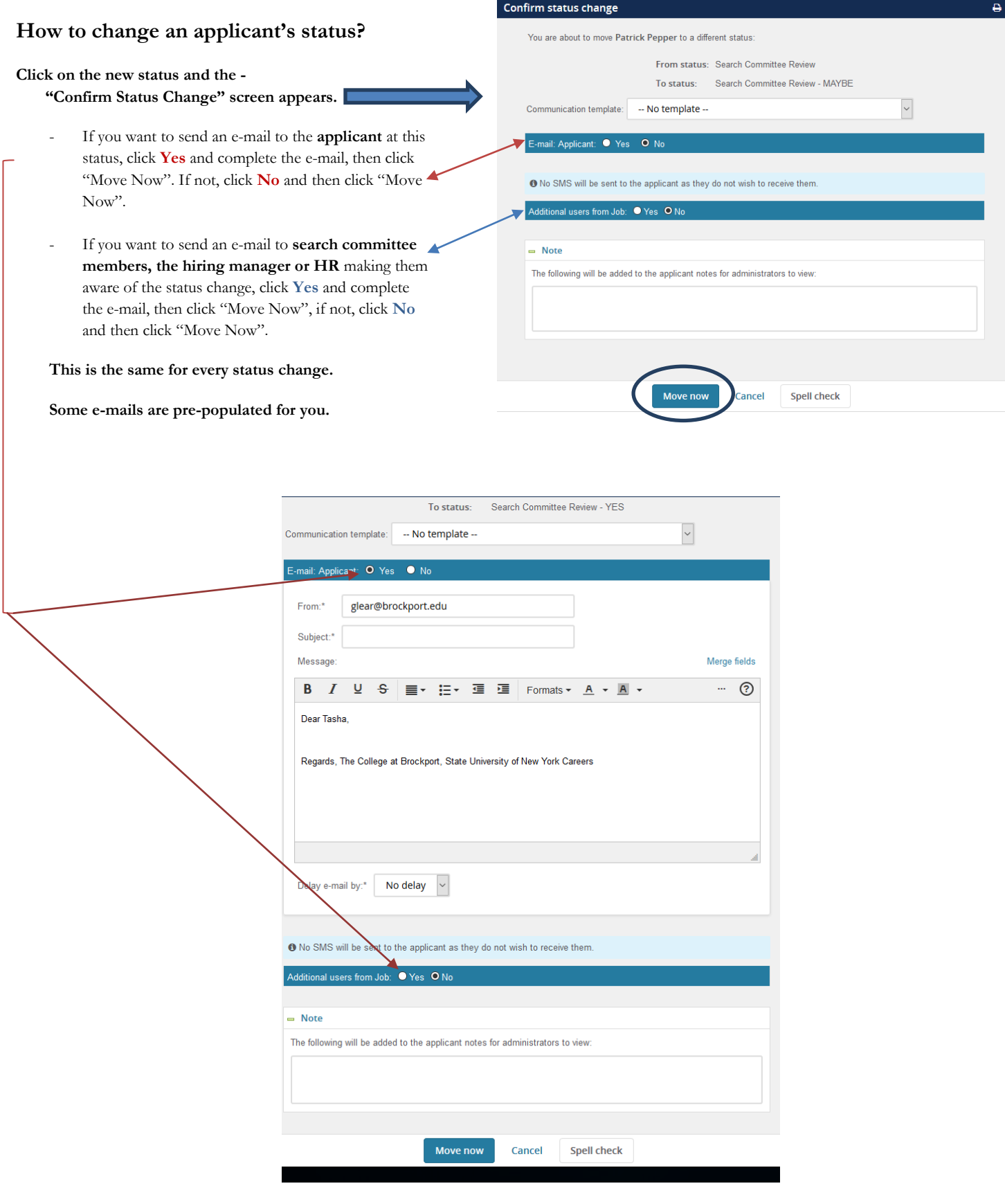

## **When and why to use these statuses?**

Once the search committee renders a decision about an applicant's candidacy, the Search Committee Chair is required to change the applicant's status to one of the following three statuses.

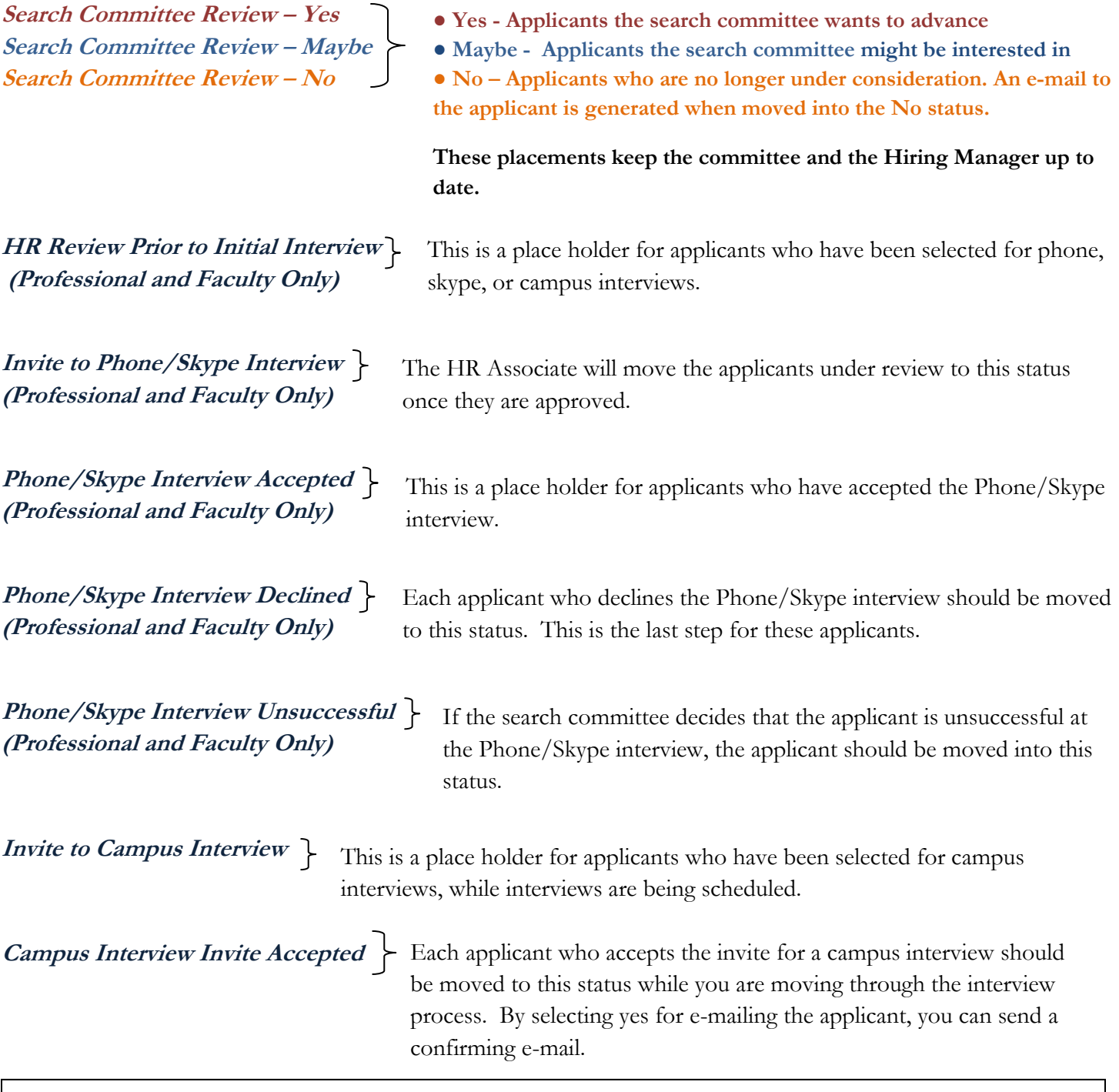

When calling to schedule the interview, remember to ask if there are any questions, discuss the salary (when applicable), confirm their e-mail address, and discuss the time and date of the interview. Let the applicant know that they can expect a follow-up e-mail confirming the date and time, parking instructions, a copy of the job description, the agenda for the interview, and a list (including titles) of the search committee members.

**Campus Interview Invite Declined** Each applicant who declines the invite for a campus interview should be moved to this status. This is the last step for this applicant.

**Campus Interview Outcome Unsuccessful** 

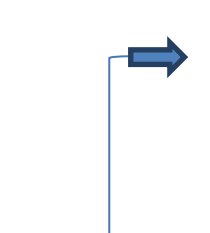

If the search committee decides that the applicant is unsuccessful at the campus interview, the applicant should be moved into this status **once the they have been informed verbally**. By selecting yes for e-mailing the applicant, you can send a confirming e-mail. For Classified positions, t**he CSEA contract requires that all classified applicants who interview on campus receive the outcome in writing.**

**Campus Interview Outcome Maybe** 

This status is used as a place holder. Once a decision is made  $=$  Yes or Unsuccessful, then those steps should be followed.

**Campus Interview Outcome Yes – Check References I If this is an applicant the Hiring Manager selects for** 

the position, move the applicant into this status and check references.

Once the references have been checked and the committee has discussed, the Search Committee Chair creates the Summary Report for the Hiring Manager and Human Resources review.

**HR Review of Summary Report** 

**This IS a mandatory status**. Upload the Summary Report to the Job (see instructions below). Once it is uploaded, move the applicants that were invited to campus interviews to this status. This will alert the HR Associate to review the Summary Report.

#### **How to attach the Summary Report to the Job:**

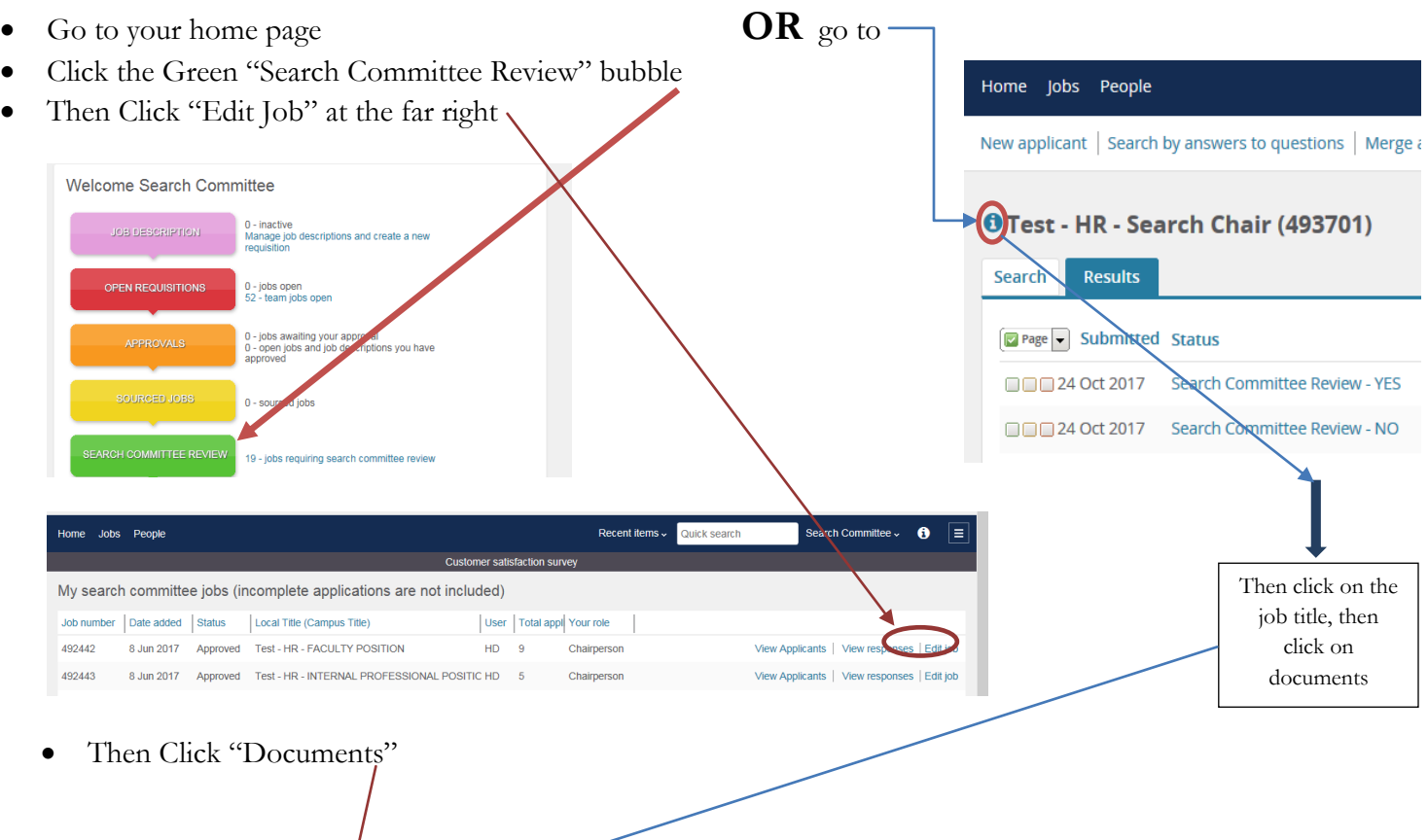

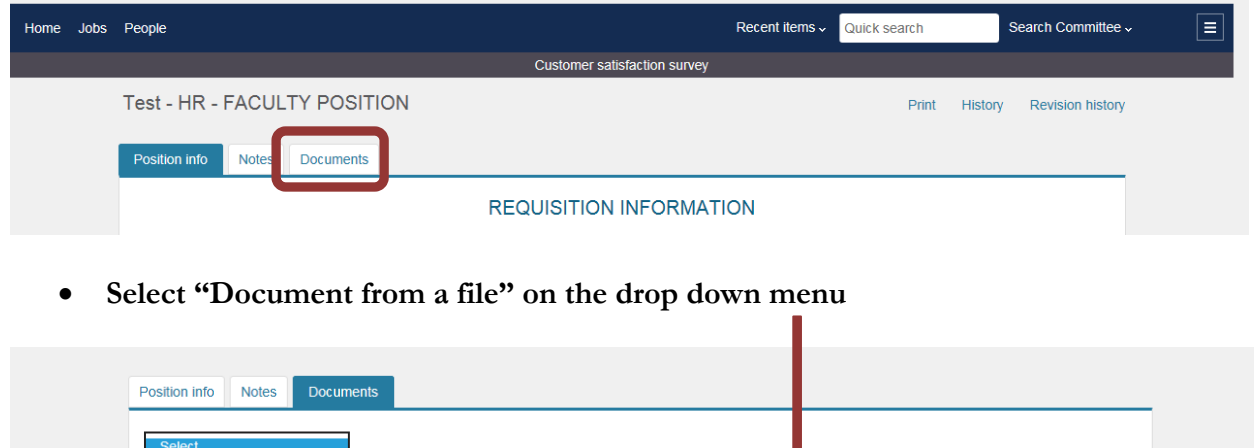

**Then Upload the file, select Document Category, and Name the file. Then click "Save and Exit".**

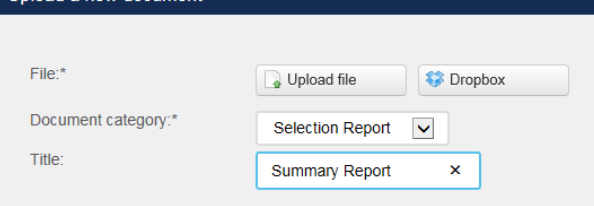

Document from a file Document from library Generate selection report

# **Verbal Inquiry No**

Upload a new document

Each applicant who declines a verbal offer should be moved to this status. This is the last step for these applicants.

Size

Categon

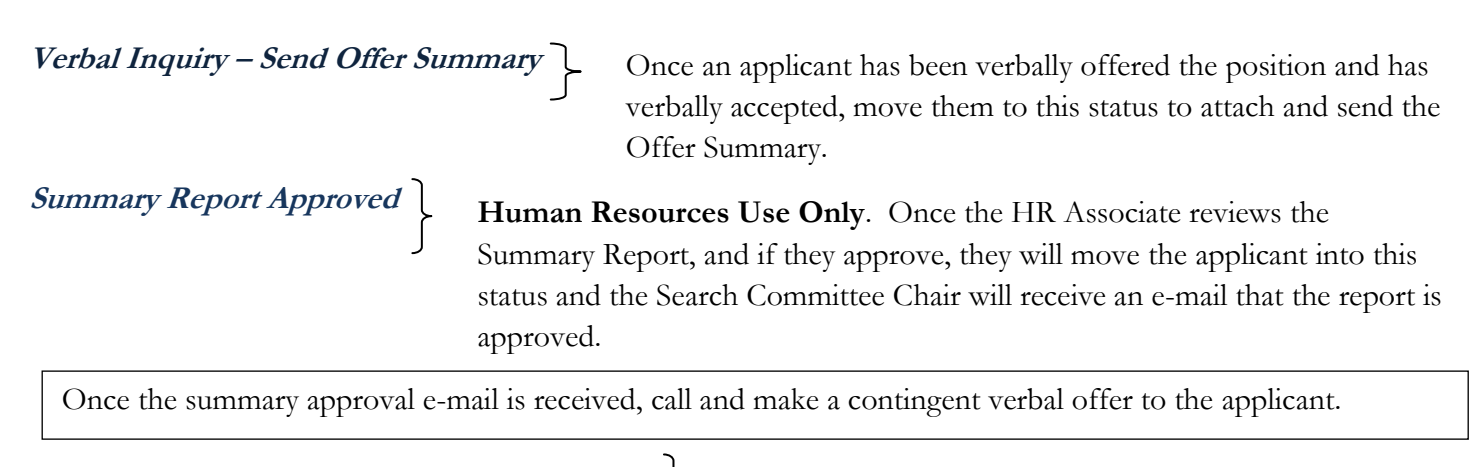

**Verbal Inquiry Yes – Run Background Check** 

**This IS a mandatory status**. Once an applicant has been verbally offered the position and has verbally accepted, move that applicant into this status. By moving the applicant into this status, the applicant receives an email regarding background checks and also asks them to complete the Candidate HR Short Form. This also sends notification to Human Resources to begin the background check.

**Candidate HR Short Form Complete** 

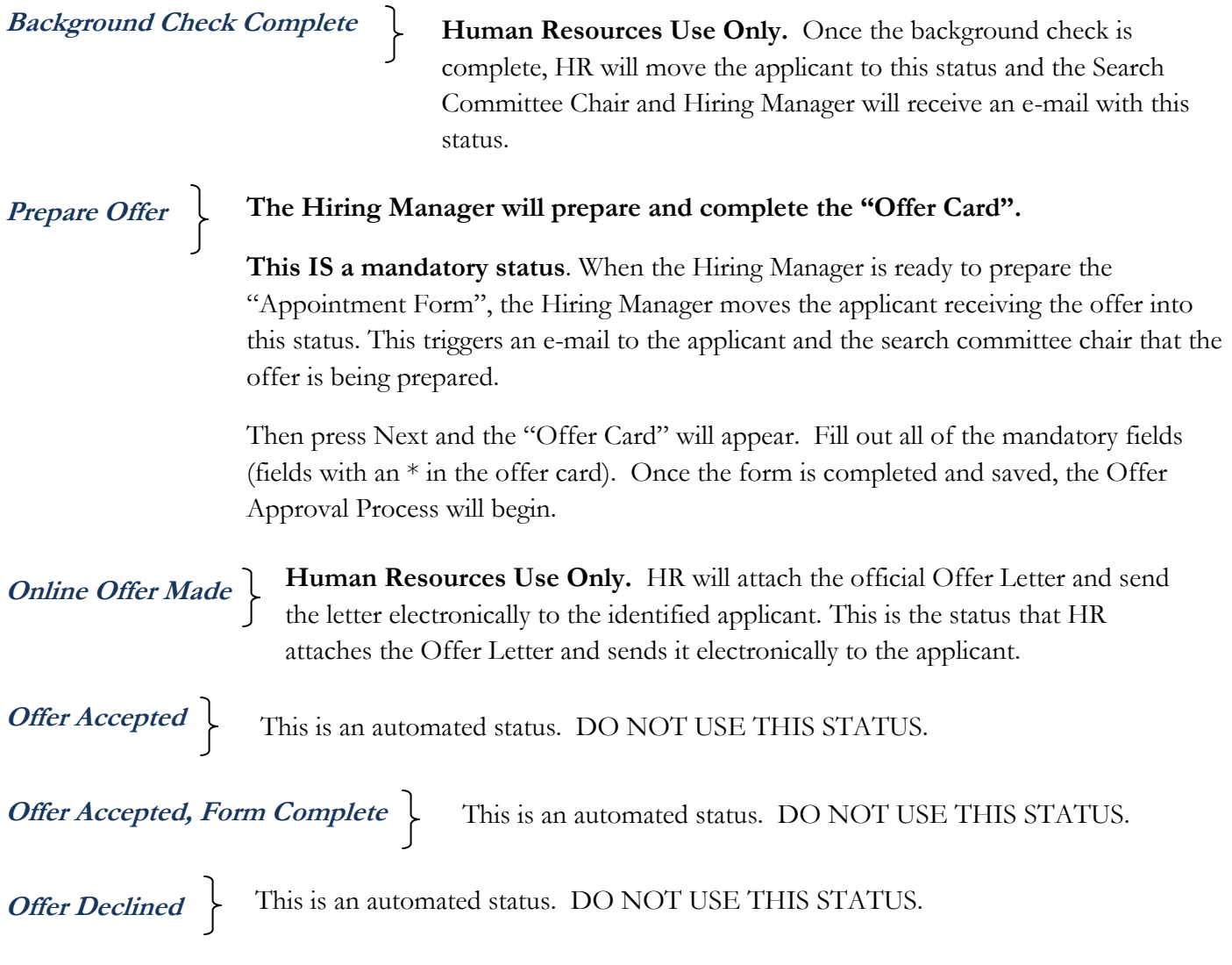

### **Bulk Move – Use Bulk Move if you need to move more than 1 person at a time to the sate status.**

**How to:** 

- **1. Go to Home**
- **2. Menu**
- **3. Manage Applications** 
	- **This opens the list of applications for a specific job**
- **4.** Check the box to the far left of all of the applicants you want to change status for

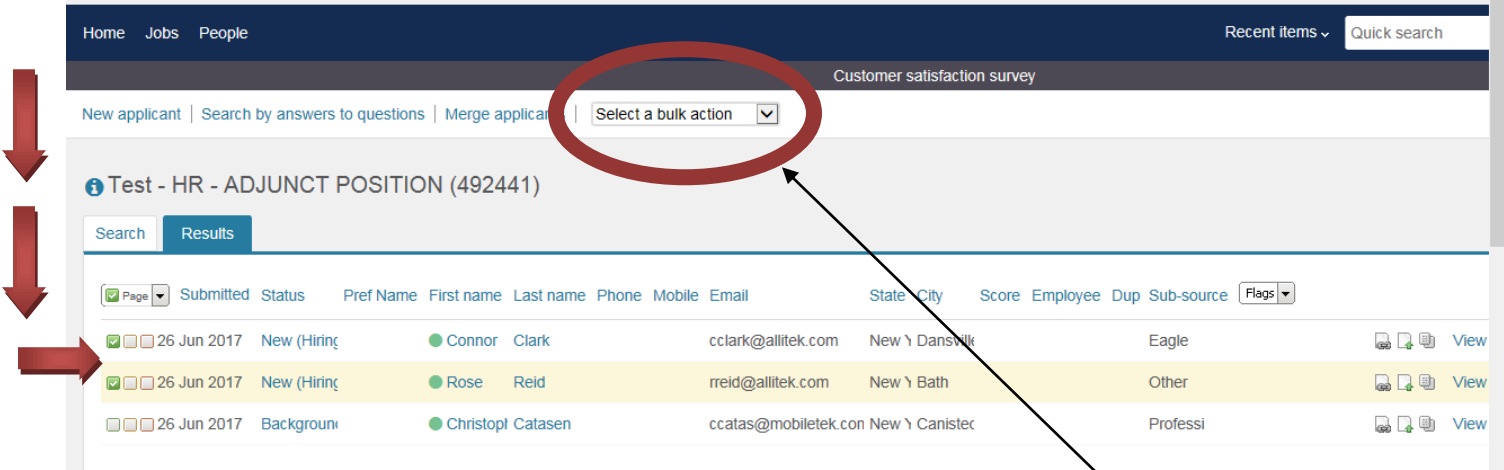

- **5. On the menu bar, select the drop down menu "Select a bulk action"**
- **6. Select "Bulk Move"**

**It is the responsibility of the search committee chair to make status changes so that the proper procedure is followed (ie. HR reviews Summary report, background check gets completed, Offer Card gets completed, etc.) and so that every applicant receives a response.** 

**Section 61 of the Civil Service Law states that eligible applicants who are not selected for appointment, but who were interviewed on campus, should be notified of the outcome in writing (emailed through PageUp).** 

**As determined by the Office of Human Resources at The College at Brockport, all applicants interviewed on campus should be notified of the outcome personally (phone call). Then a follow-up email through PageUp can be sent.**